# **ESPRIMO**

**FMV-W5240** Windows Vista モデル

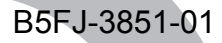

# 取扱説明書

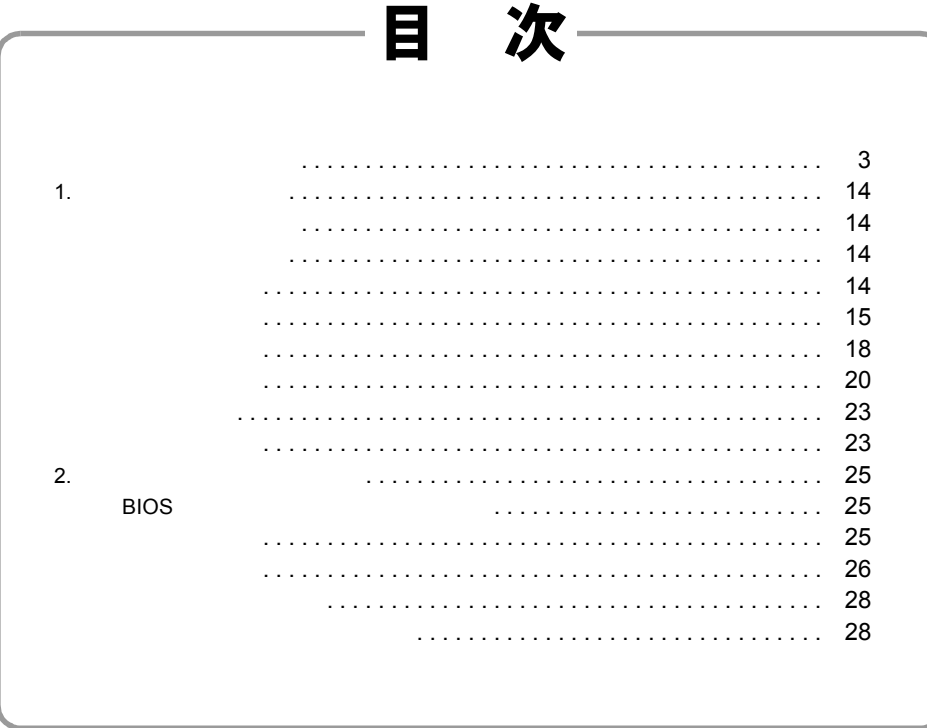

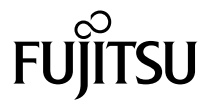

<span id="page-1-0"></span>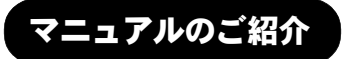

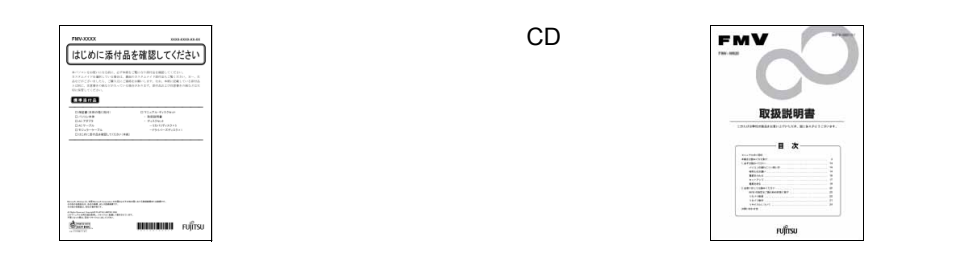

#### マニュアル [\(http://www.fmworld.net/biz/fmv/support/fmvmanual/\)](http://www.fmworld.net/biz/fmv/support/fmvmanual/)

 $FMV$ 

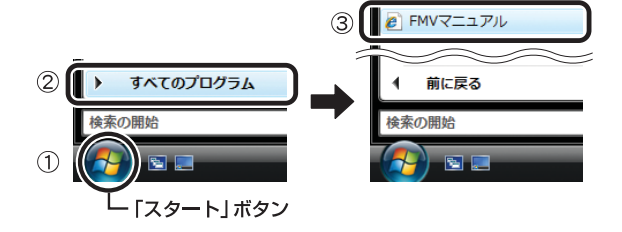

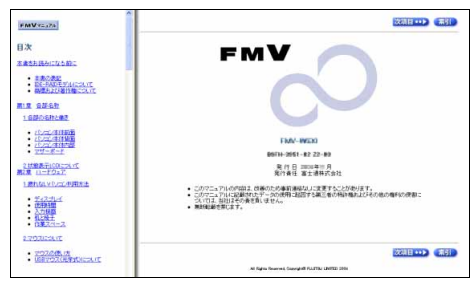

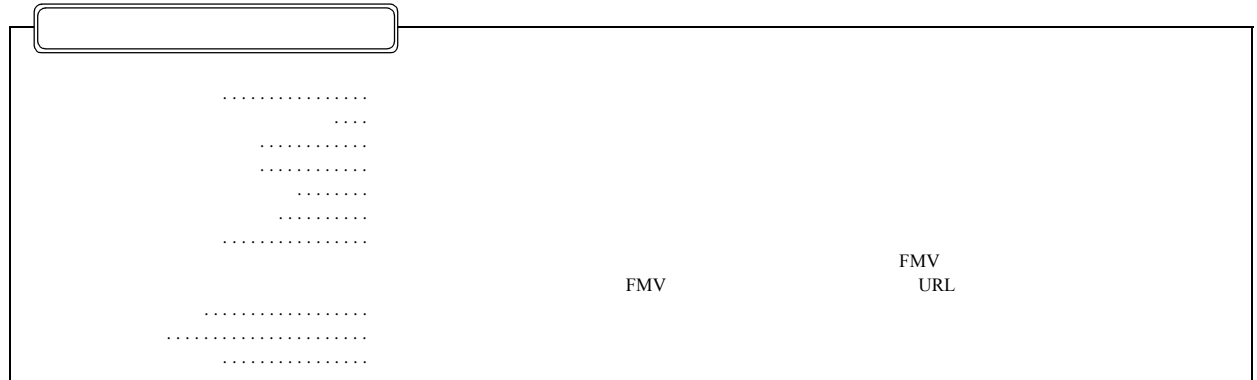

#### <span id="page-2-0"></span>本書をお読みになる前に

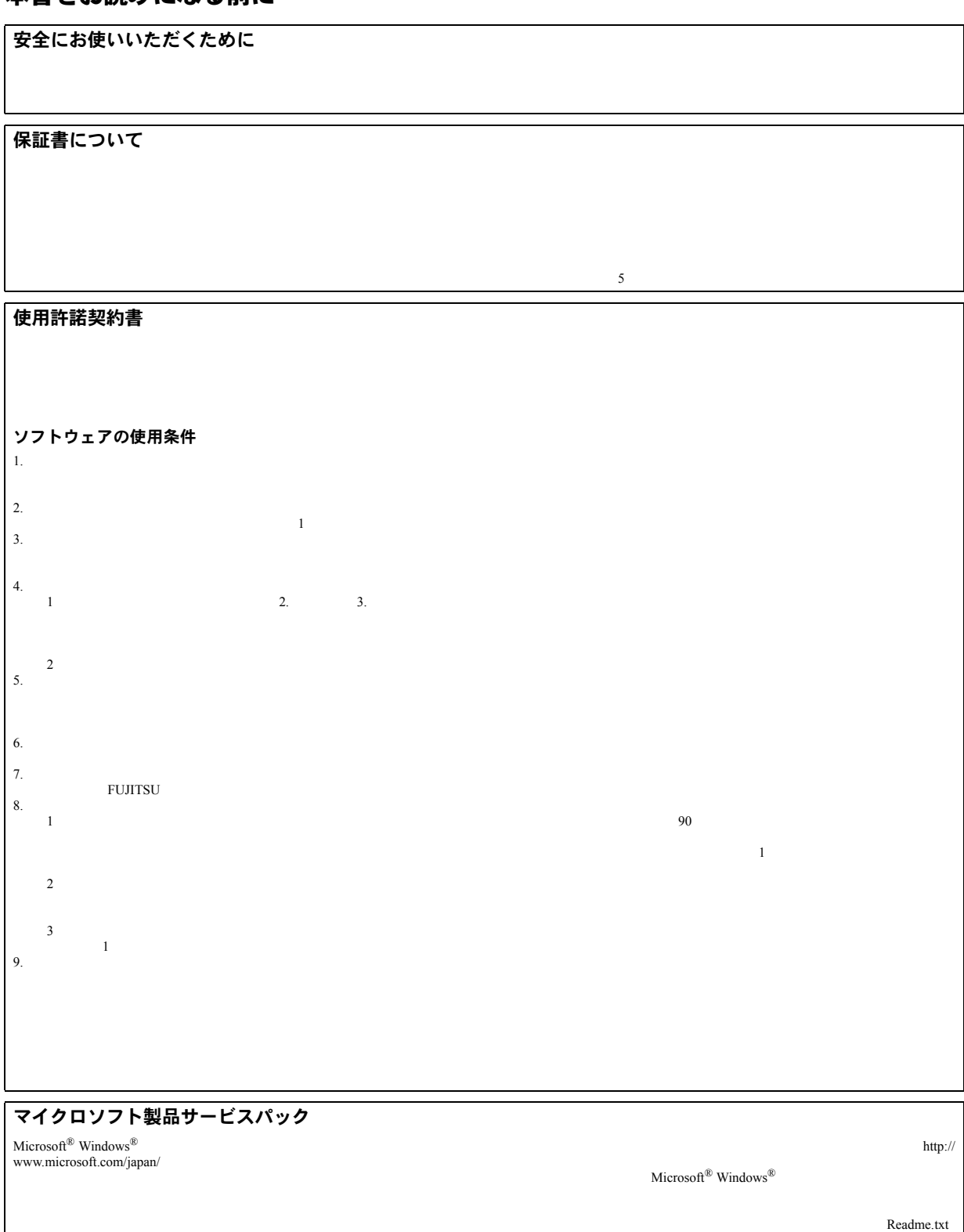

#### データのバックアップについて

#### 添付の CD-ROM などは大切に保管してください

本製品のハイセイフティ用途での使用について

注 意

 $\overline{V}$ CCI B the  $\overline{V}$ CCI

#### 24 時間以上の連続使用について

 $24$ 

 $10 \quad 35 \quad 20 \quad 80\% RH \quad -10 \quad 60 \quad 20 \quad 80\%RH$ 

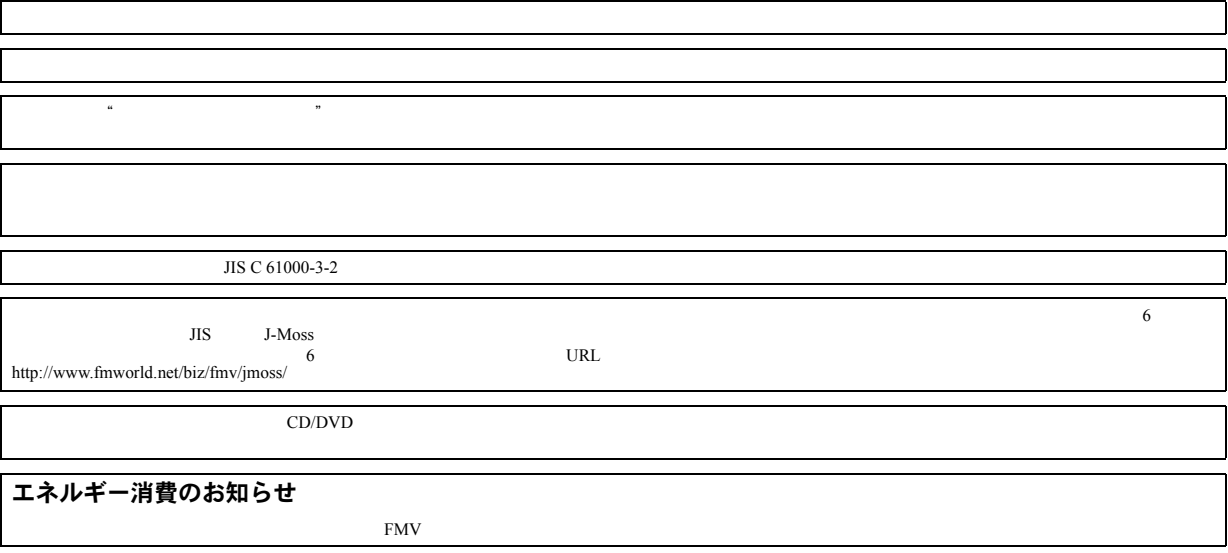

#### 警告表示について

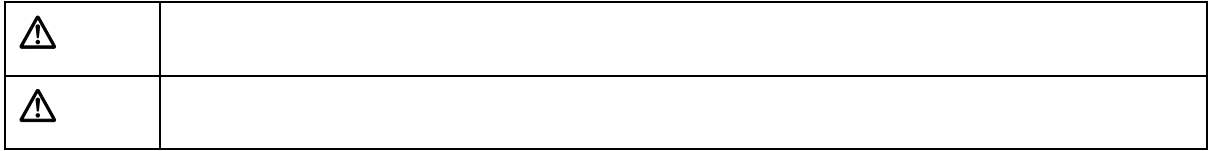

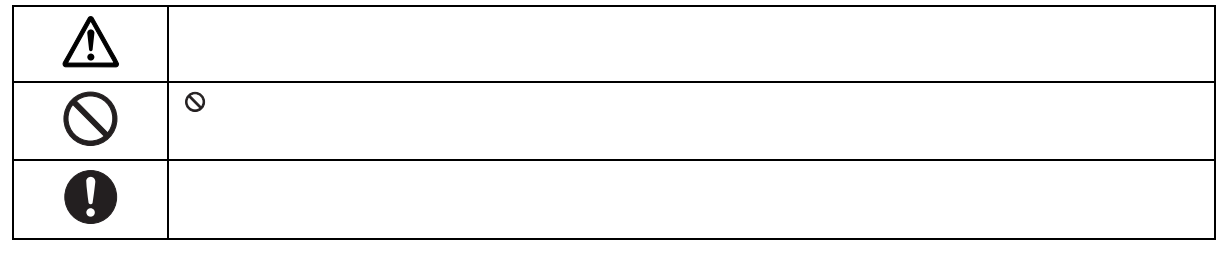

安全上のご注意

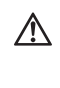

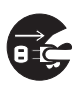

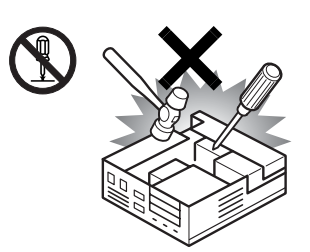

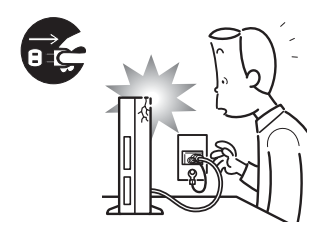

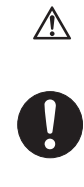

 $15$ 

 $15$ 

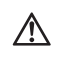

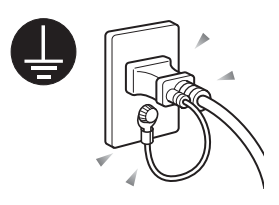

UPS

 $AC$ 

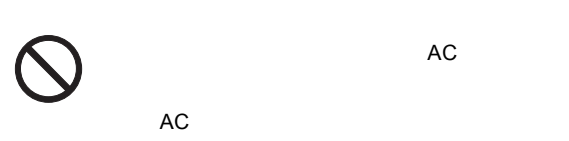

 $AC$ 

ES  $\textcircled{\tiny{\textcircled{\tiny{1}}}}$ 

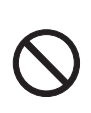

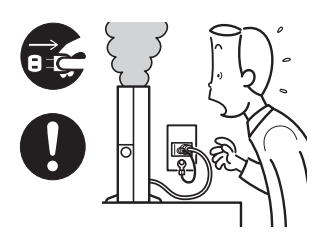

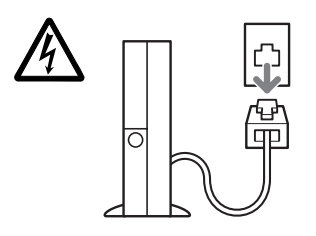

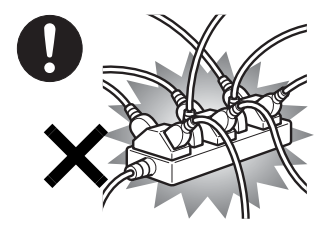

AC100V

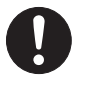

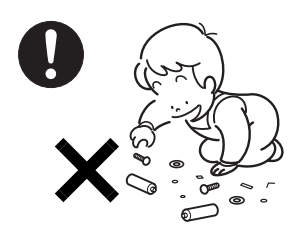

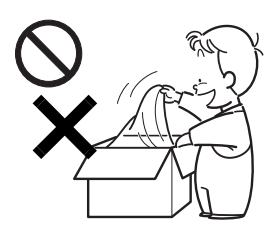

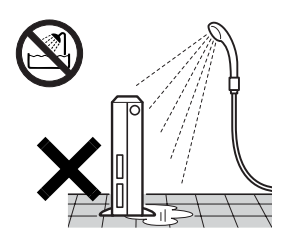

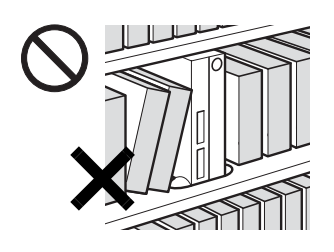

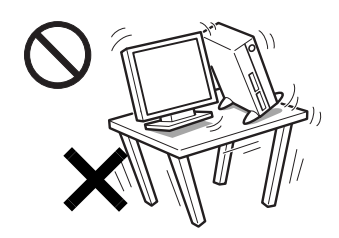

 $\bigwedge$ 

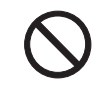

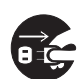

 $\bigwedge$ 

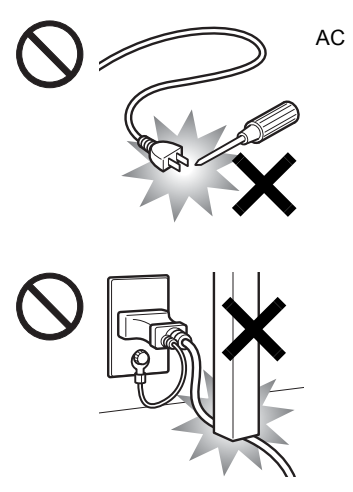

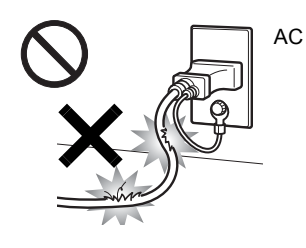

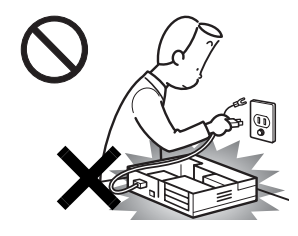

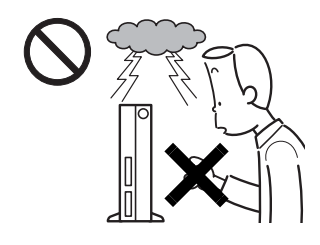

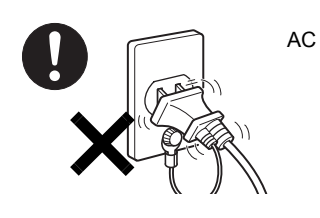

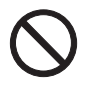

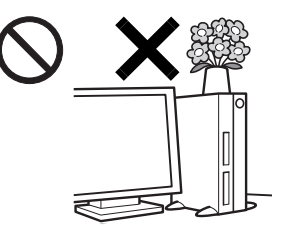

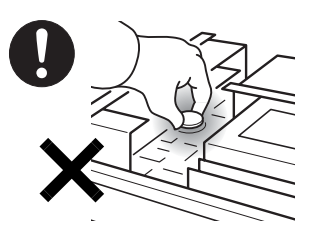

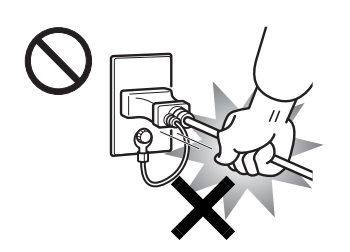

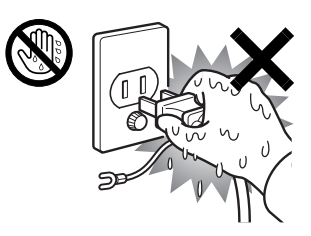

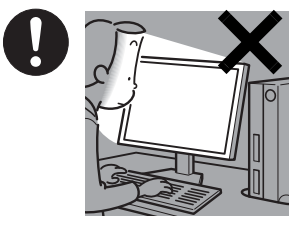

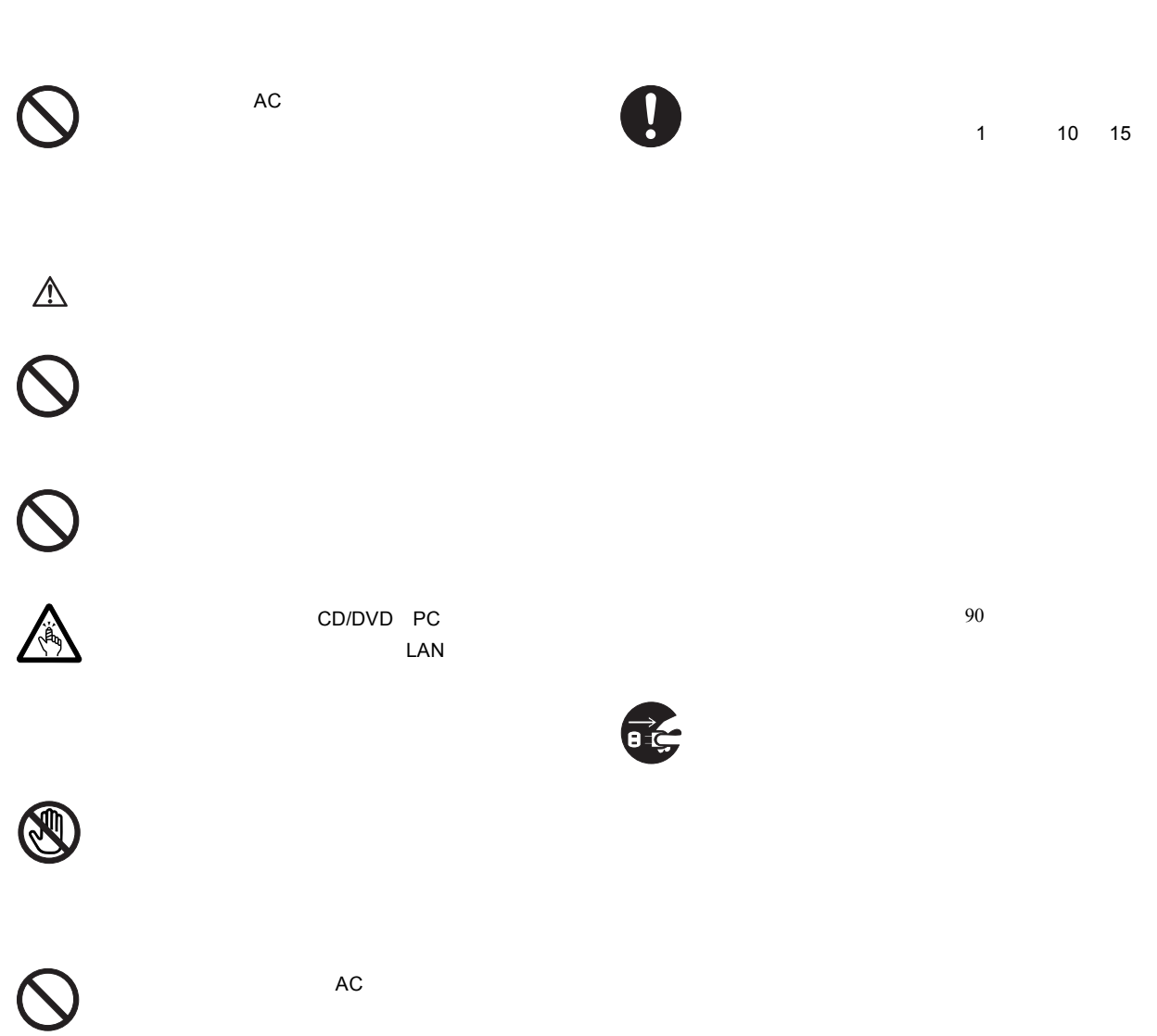

10cm

 $\ddot{\mathbf{0}}$ 

 $\mathbf 0$ 

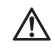

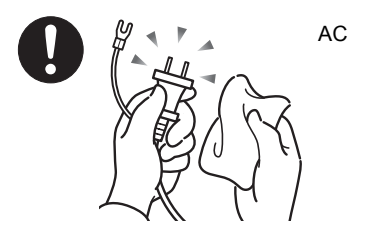

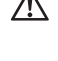

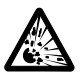

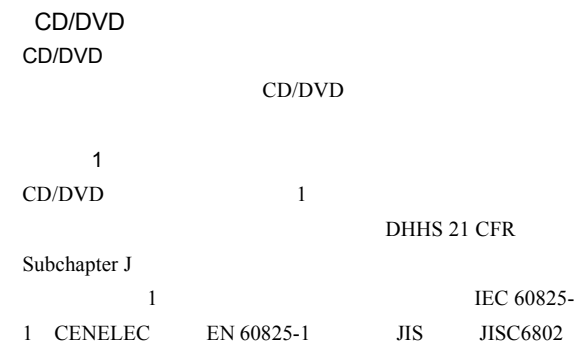

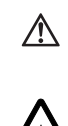

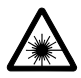

CD/DVD

#### 本書の表記

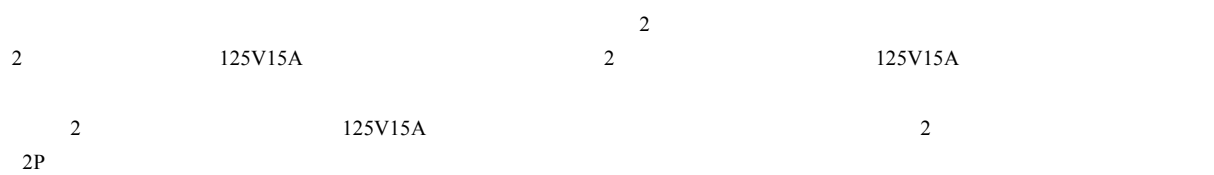

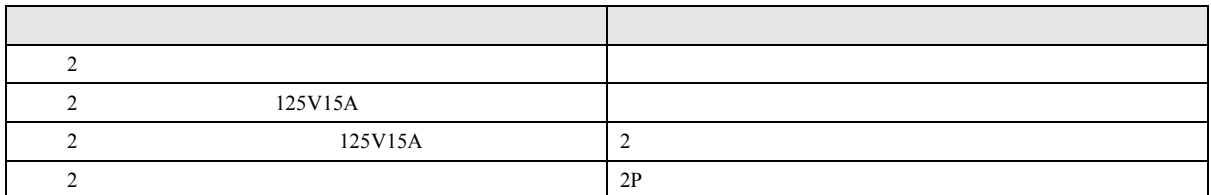

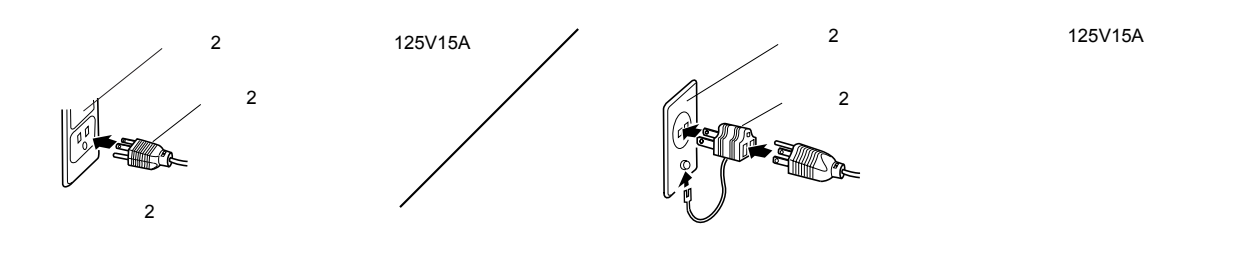

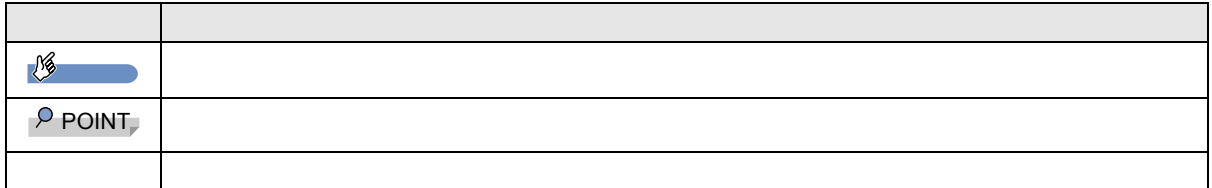

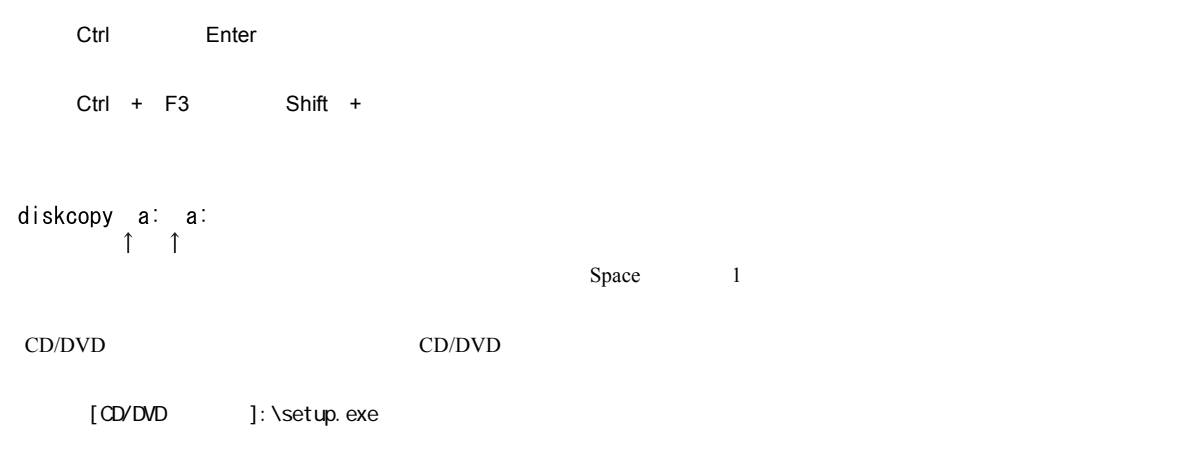

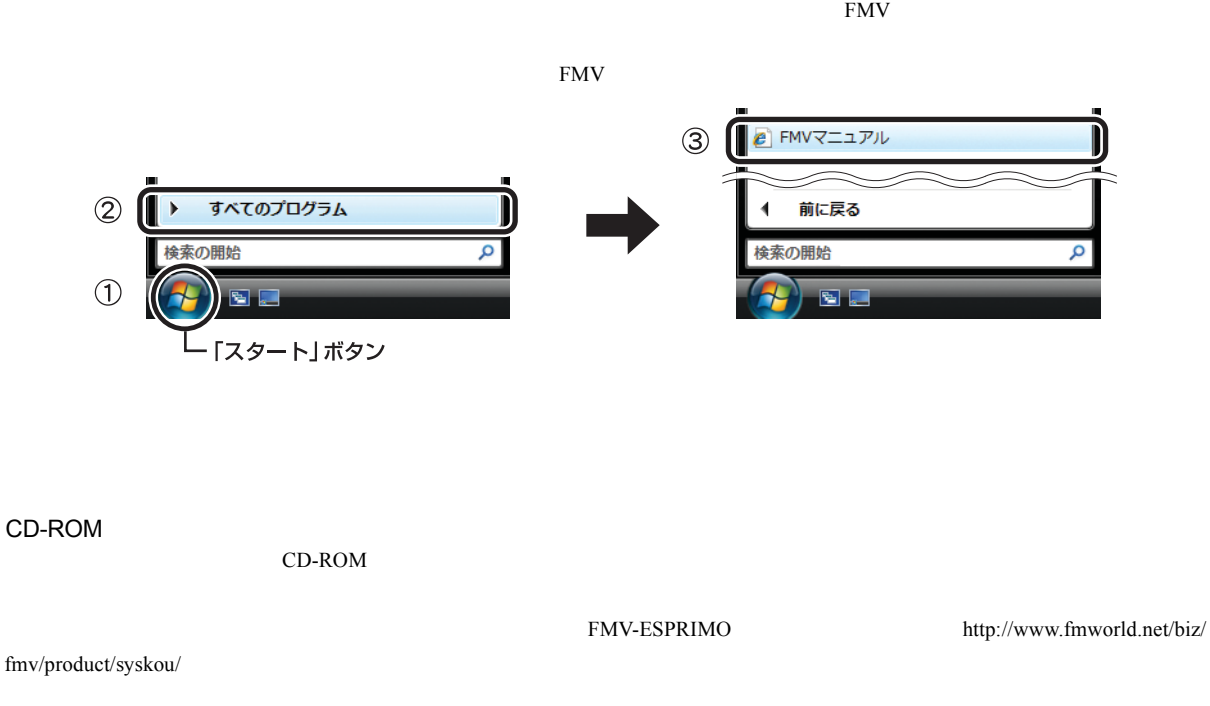

URL 製品名称 本文中の表記  $FMV-W5240$ Windows Vista<sup>TM</sup> Business Windows Vista Windows Vista Windows Vista Windows Vista Windows Norton AntiVirus<sup>TM</sup> 2007 Norton AntiVirus InterVideo WinDVD<sup>TM</sup> 8 WinDVD ATI Radeon<sup>TM</sup> X1950 Pro ATI Radeon X1950 Pro

 $\text{URL}$  2007 7

#### 警告ラベル/注意ラベル

#### ユーザー登録について

<http://www.fmworld.net/biz/>

#### 商標および著作権について

Microsoft Windows Windows Vista Microsoft Corporation Intel Pentium (Amicrosoft Corporation Intel **Intel Corporation** ATI ATI Radeon Advanced Micro Devices, Inc.

All Rights Reserved, Copyright© FUJITSU LIMITED 2007

### <span id="page-13-3"></span>1. 必ずお読みください

#### <span id="page-13-0"></span>疲れにくい使い方

使用および設置に適さない場所

<span id="page-13-2"></span>設置について

 $40cm$  $1 \t 10 \t 15$ 

FMV TERMS TO THE TERMS TO THE TERMS TO THE TERMS TO THE TERMS TO THE TERMS TO THE TERMS TO THE TERMS TO THE TE

#### <span id="page-13-1"></span>使用上のお願い

落雷のおそれがあるときの注意

 $\overline{2}$ 

LAN  $LAN$ 

#### **POINT**

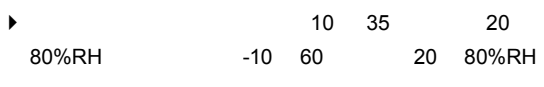

- $\blacktriangleright$
- $\blacktriangleright$  $CPU$
- $\blacktriangleright$   $\blacktriangle$  10cm  $\blacktriangleright$
- $\blacktriangleright$   $\blacksquare$

せいがく、かついては、かついては、動作クロックを上げ、この中に下げ、この中に下げ、この中に下げ、この中に下げ、この中に下げ、この中に下げ、この中に下げ、この中に下げ、

 $\mathcal{Q}$ 

 $P.15$ 

 $\mathbb{V}$  $\bullet$ 

z 本パソコンを移動する場合は、電源プラグをコ

 $\mathsf{O}$ 

#### $P$ POINT

- $\blacktriangleright$
- $\blacktriangleright$

#### <span id="page-14-2"></span>ディスプレイ/キーボード/マウスを接続する

 $\bullet$ 

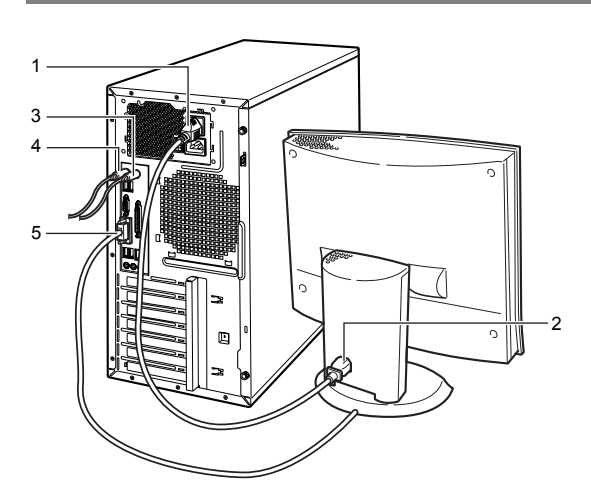

<span id="page-14-1"></span>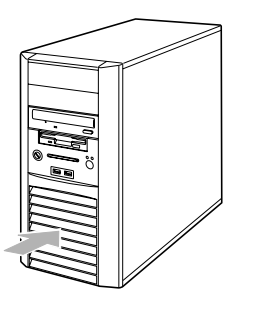

#### <span id="page-14-0"></span>接続について

1  $\blacksquare$ 2  $\blacksquare$ 

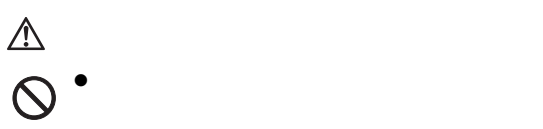

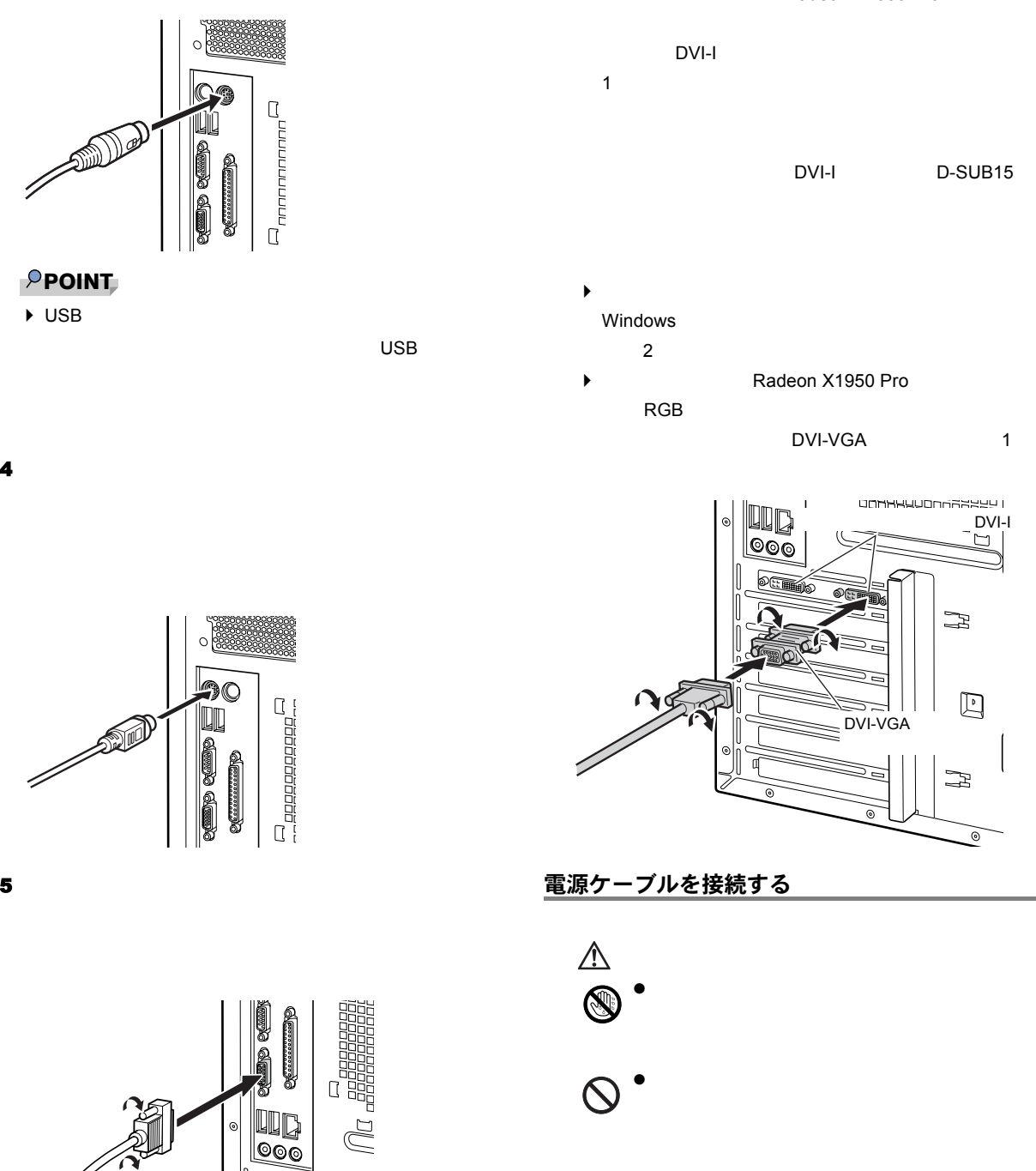

#### **POINT**

- ◆ <br> **ATI Radeon X1950 Pro** DVI-I  $1$ DVI-I D-SUB15
- $\blacktriangleright$  $2$ Radeon X1950 Pro RGB まただけ RGB DVI-VGA 1

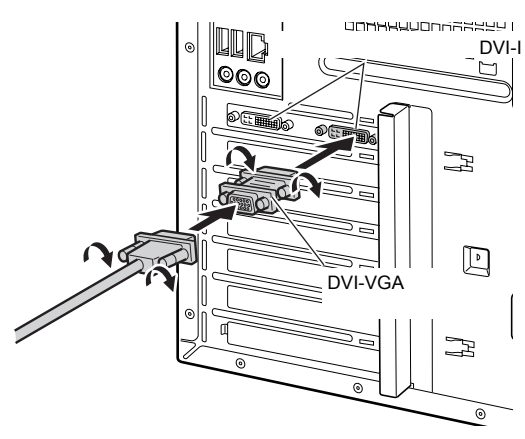

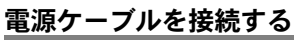

 $\bullet$  AC

 $\bullet$  AC  $\left| \right|$ 

 $\bullet$  AC Q

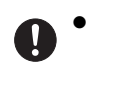

 $\bullet$ Œ

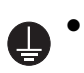

 $\bullet$ 

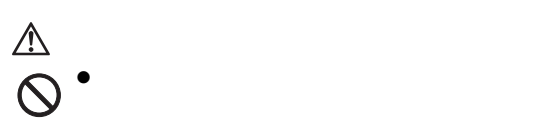

 $\bullet$ C.

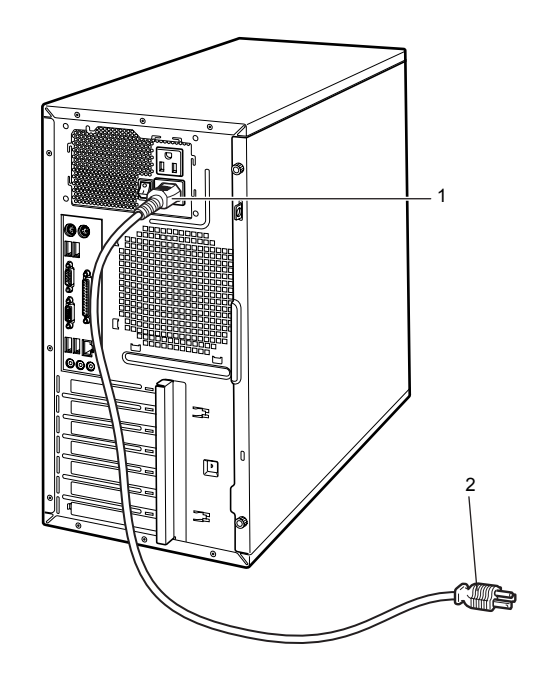

1  $\blacksquare$ 

AC100V

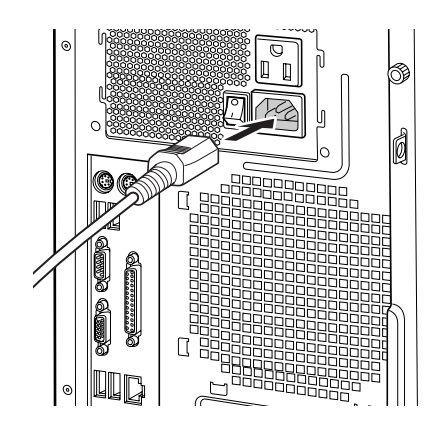

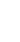

 $2$   $AC100V$ 

2 ピンのコンセントの場合  $2P$  $2P$ 

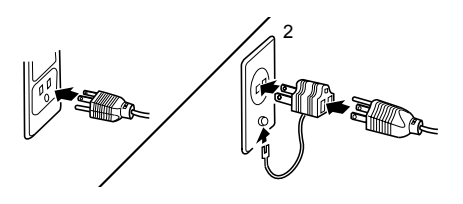

#### <span id="page-17-0"></span>注意事項

 $30<sub>30</sub>$ 

 $30$ 

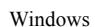

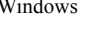

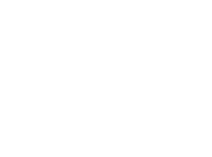

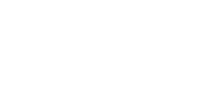

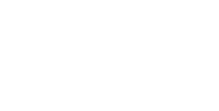

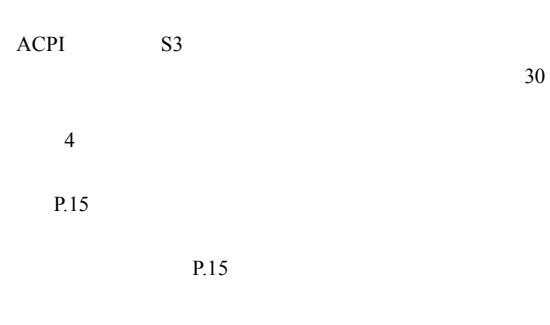

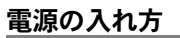

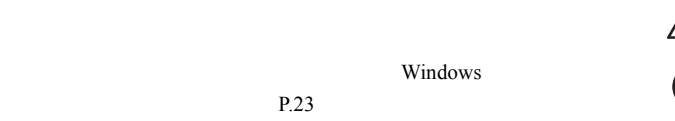

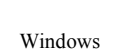

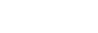

Windows

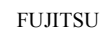

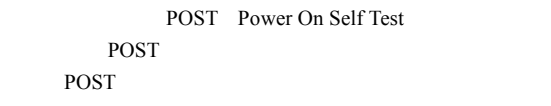

FMV

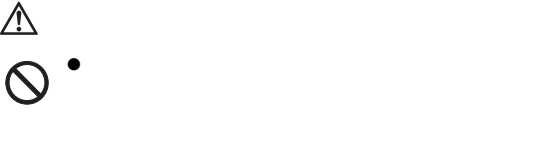

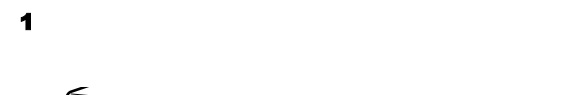

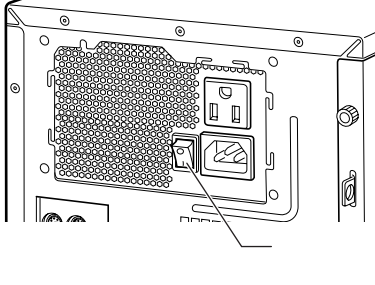

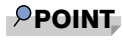

 $\blacktriangleright$ 

Norton AntiVirus

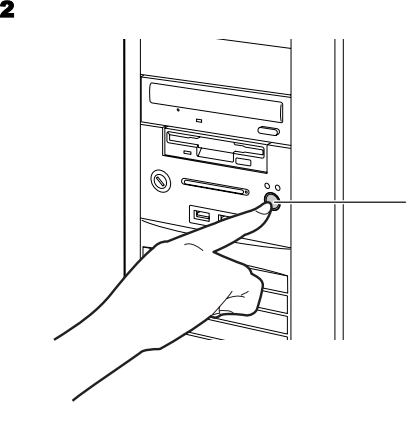

3 ディスプレイの電源ボタンを押します。

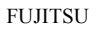

Windows

 $P.20$ 

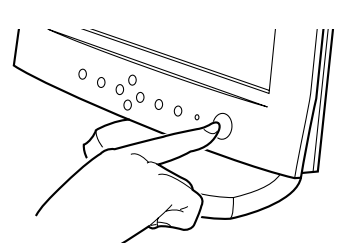

#### $\rho$  point,

 $\blacktriangleright$  BIOS

**FUJITSU** 

 $F<sub>2</sub>$ 

<span id="page-19-0"></span>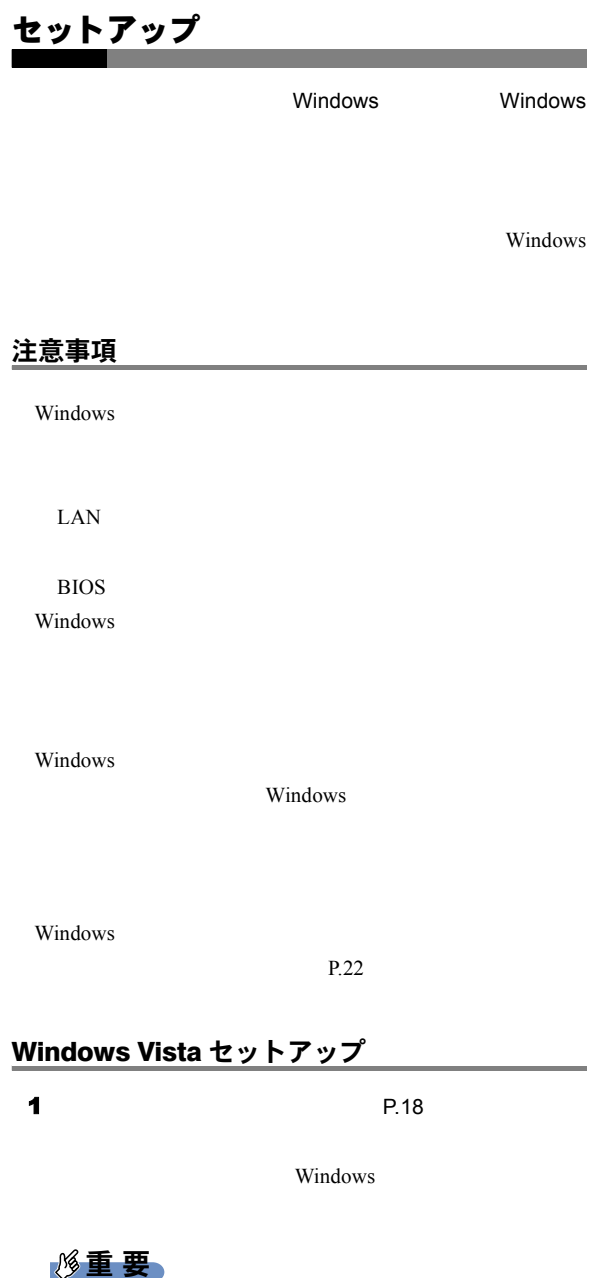

 $\blacktriangleright$  2.1  $3<sub>3</sub>$ 

2  $\sim$   $\sim$   $\sim$   $\sim$   $\sim$ 

Windows Windows Windows

 $3$   $2$ 

<span id="page-19-1"></span> $4$ 

#### **PPOINT**

- $\blacktriangleright$
- $\blacktriangleright$
- $5$ Windows

#### $P$ POINT

- $\blacktriangleright$
- $\bf 6$
- $7$   $P^{\text{max}}$

#### $P$ POINT

- $\blacktriangleright$  $5<sub>1</sub>$  5  $5<sub>1</sub>$
- 8  $4$

#### $P$ POINT

- $\blacktriangleright$
- - $P.21$

# $9$

# 重 要  $\blacktriangleright$  $\blacktriangleright$

10  $\blacksquare$ 

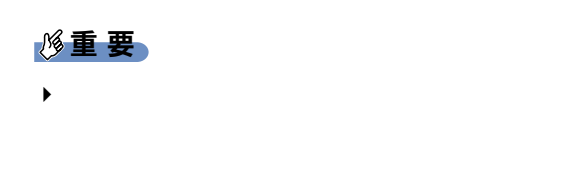

## 11 OK

**12**  $\rightarrow$  4

Windows  $P.21$ 

#### 13  $\sim$  The state  $\sim$  The state  $\sim$

Install.txt

#### **ATI RADEON**

Install.txt

#### **POINT**

- $\blacktriangleright$
- ◆ ATI RADEON

 $\overline{\phantom{a}}$ DRVCDSRC.exe

#### 14

Windows  $P.21$ 

#### <span id="page-20-1"></span><span id="page-20-0"></span>セットアップ後

 $LAN$ 

- 1.  $LAN$ 
	- 2. Windows Update Windows

Windows Update

 $3.$ 

Norton AntiVirus **FMV** 

Office Windows Update

Windows Office

<span id="page-21-0"></span>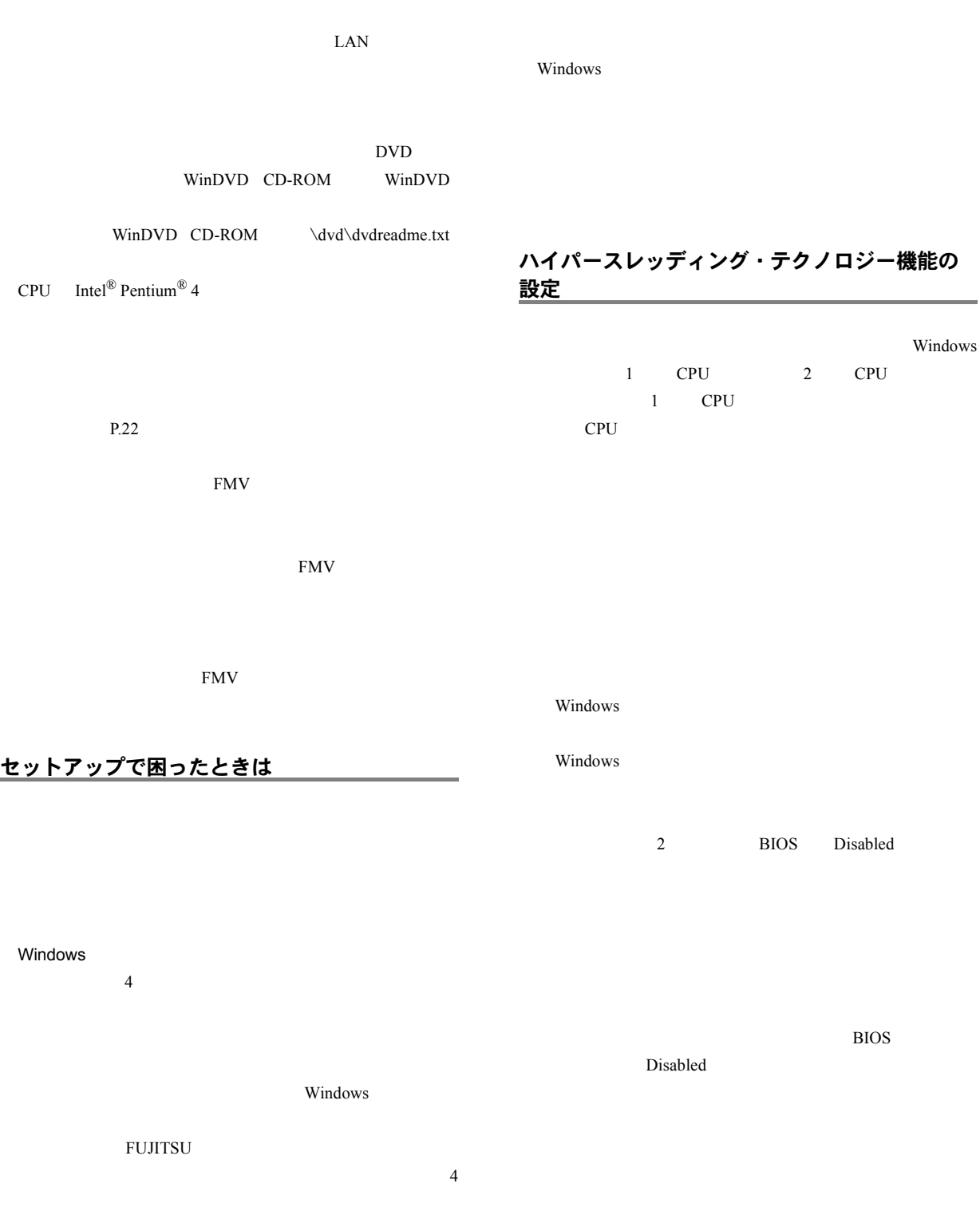

<span id="page-21-1"></span>FMV マニュアル」ということ、<br>アルトリーズ

<span id="page-22-0"></span>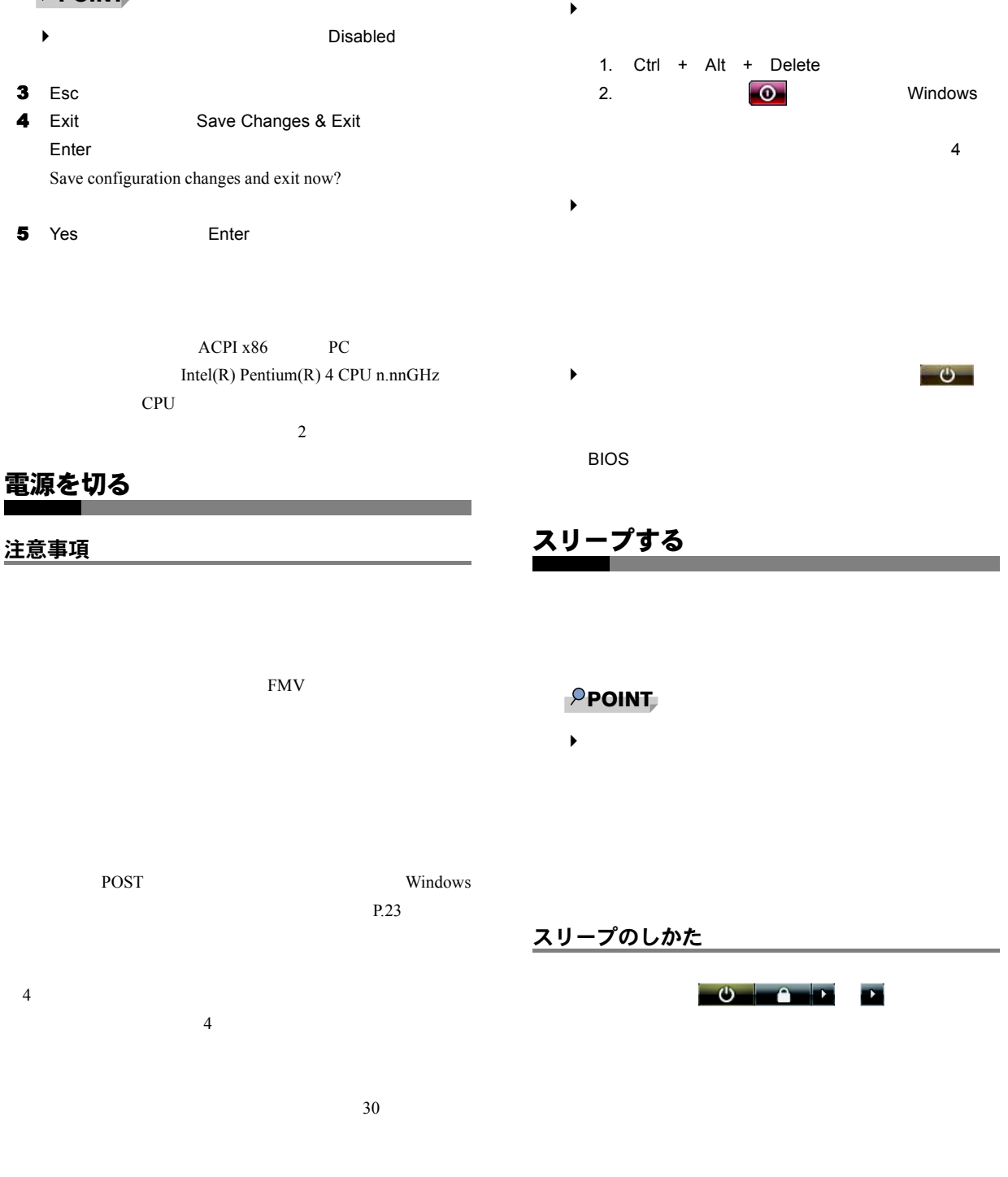

## 1 BIOS

<span id="page-22-2"></span>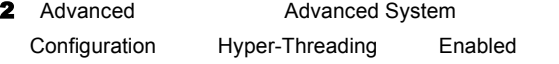

#### **POINT**

#### <span id="page-22-4"></span><span id="page-22-3"></span>電源の切り方

<span id="page-22-1"></span>**PPOINT** 

Windows

「スタート」ボタン→ の →「シャット

FMV

Windows Vista

#### $P$ POINT

- $\blacktriangleright$  $\sim$  (  $\sim$   $\sim$   $\sim$   $\sim$   $\sim$   $\sim$
- $\blacktriangleright$   $\blacktriangleright$   $\dashv$   $\dashv$   $\dashv$   $\dashv$   $\dashv$   $\dashv$   $\dashv$   $\dashv$   $\dashv$   $\dashv$   $\dashv$   $\dashv$   $\dashv$   $\dashv$   $\dashv$   $\dash$ 
	- Windows Windows
	- $\blacktriangleright$  4  $\overline{4}$

## <span id="page-24-2"></span>2. 必要に応じてお読みください

<span id="page-24-4"></span><span id="page-24-3"></span><span id="page-24-1"></span><span id="page-24-0"></span>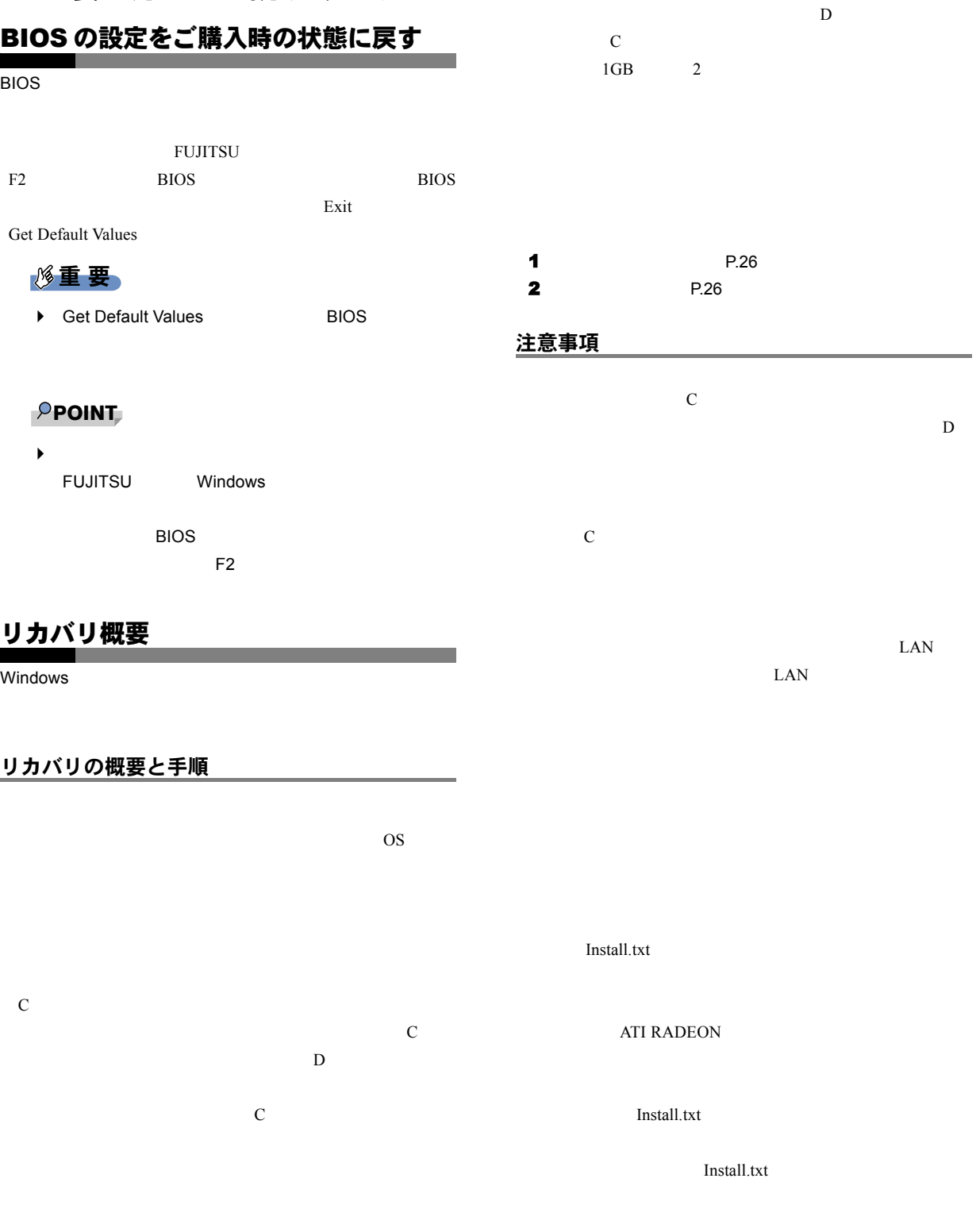

# <span id="page-25-1"></span><span id="page-25-0"></span>リカバリ操作  $\mathbb C$  $P$ POINT  $\blacktriangleright$  [P.25](#page-24-3) リカバリ前の準備 **BIOS**  $BIOS$   $P.25$ **POINT** Diagonal Bios CD/DVD CD/DVD CD/DVD CD/DVD

# <span id="page-25-2"></span>リカバリ方法  $1$  5 1  $\blacksquare$ 2 FUJITSU  $F12$ Boot Menu  $F12$

FMV-NCB53

FMV-NSM52 DVD-ROM&CD-R/RW

#### **POINT**

- $\blacktriangleright$ FUJITSU Windows
	- Boot Menu  $F12$
- ▶ Boot Menu
- $P.23$
- **3** 1 CD/DVD
- 6 **6** CD/DVD
- 
- $4$
- <span id="page-25-4"></span>4 Ctrl Alt Delete
- 5 FUJITSU F12
- Boot Menu
- <span id="page-25-3"></span>6 CD-ROM Drive **Enter** 
	- C ドライブのみご購入時の状態に戻す場合(推奨)  $13$ 
		-

### $P$ POINT

- $\blacktriangleright$
- 
- $7$   $2$
- $8$ 
	- 重 要
- $\blacktriangleright$

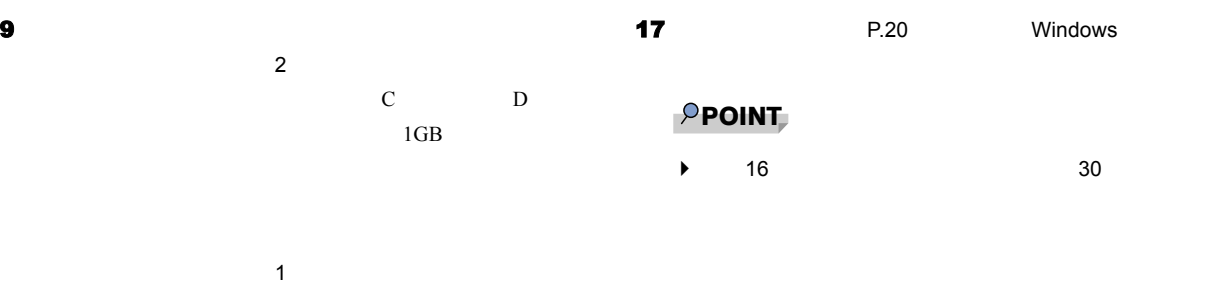

#### 10

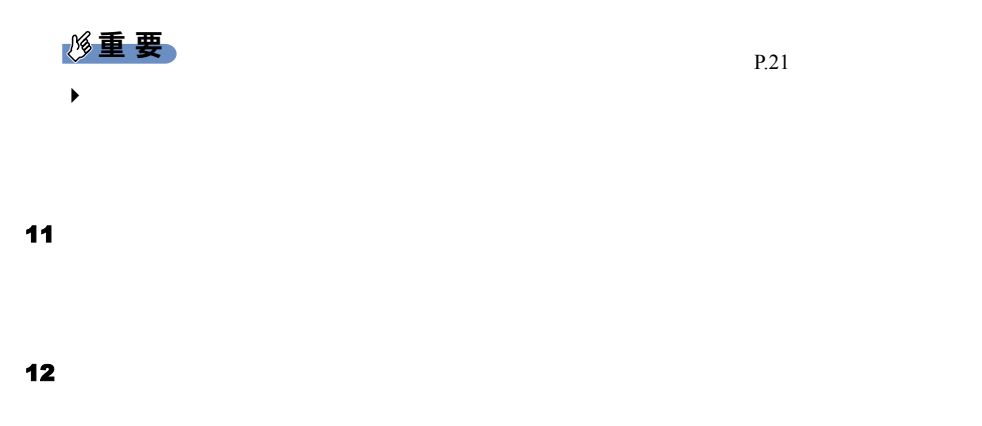

<span id="page-26-0"></span>13  $\blacksquare$ 

 $1$ 

#### 14  $\blacksquare$

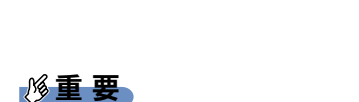

 $\triangleright$  C

#### 15  $\blacksquare$

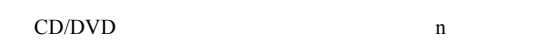

 $\overline{\text{OK}}$ 

#### <span id="page-26-1"></span>16  $\blacksquare$

CD/DVD CD/DVD Windows Update

<span id="page-27-1"></span> $1 \t 8 \t 5$ 

<span id="page-27-0"></span> $IT$ 

[http://jp.fujitsu.com/about/csr/eco/products/](http://jp.fujitsu.com/about/csr/eco/products/recycle/recycleindex.html)

[recycle/recycleindex.html](http://jp.fujitsu.com/about/csr/eco/products/recycle/recycleindex.html)

<http://azby.fmworld.net/recycle/>

機能の使用をお勧めします。省電力機能については、FMV

Windows Vista

主な有寿命部品一覧 CRT in the contract of the contract of the contract of the contract of the contract of the contract of the contract of the contract of the contract of the contract of the contract of the contract of the contract of the con CD/DVD  $AC$ 

 $24$ 

 $24$ 

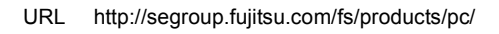

<span id="page-28-0"></span>お問い合わせ先について

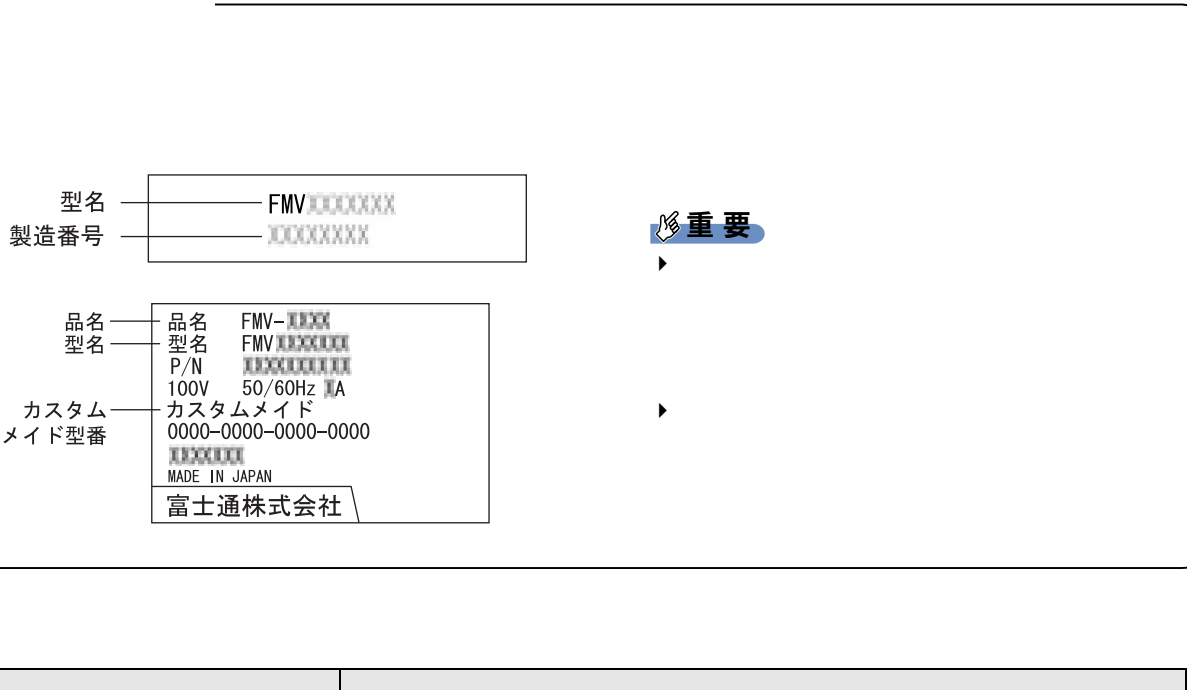

٦

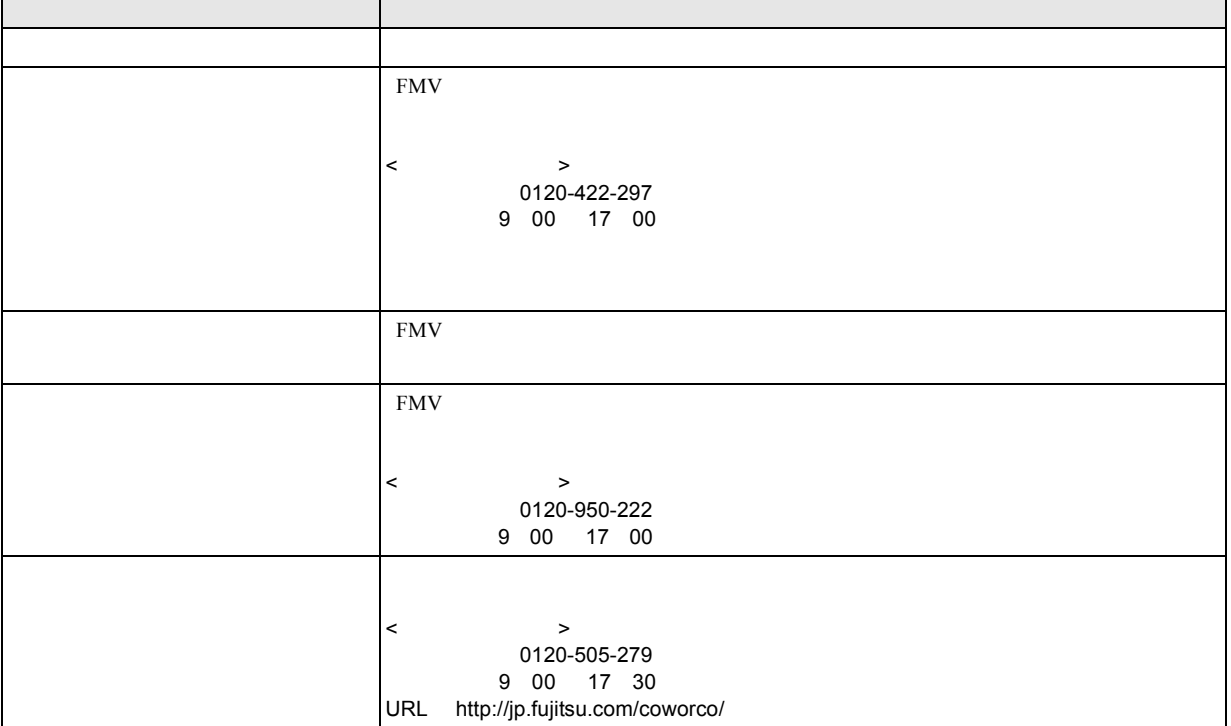

SupportDesk

 $Q\&A$ 

FMV-W5240

B5FJ-3851-01-00

2007 7

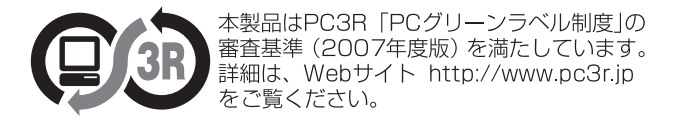